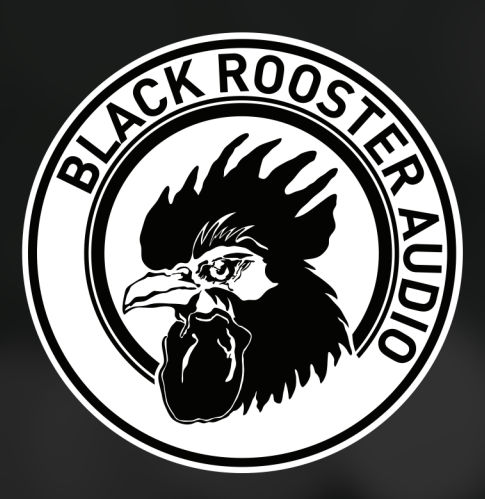

# VPRE-73 SILK EDITION

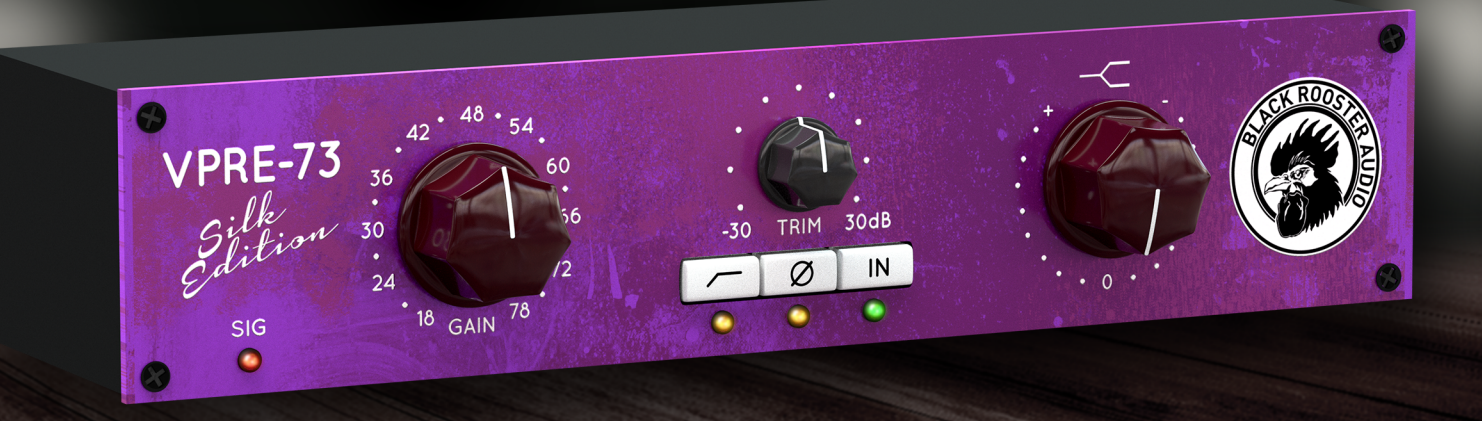

### OVERVIEW & INSTRUCTIONS WWW.BLACKROOSTERAUDIO.COM

# **VPRE-73** VINTAGE PRE-AMP

### **OVERVIEW & INSTRUCTIONS**

#### **About the VPRE-73 Plug-in**

#### *Vintage pre-amp emulation*

The VPRE-73 plug-in is inspired by one of the most classic preamps in professional recording studio history. While streamlining the original processor, we did our best to bring you an authentic emulation of the discrete preamp circuitry and audio transformers, but also retained the famous high shelf filter band.

The VPRE-73 provides you with the low end magic, the high end sparkle and just the right amount of THD required to recreate a unique and classic vibe.

#### **Plugin Activation & System Requirements**

Black Rooster Audio plug-ins are equipped with a straightforward and easy to use challenge-response activation system. We did our best to make sure our system works well for both online and offline users. By supporting USB key activation, mobile use is supported and just as easy as permanent activation of your computer's hard disk.

For detailed information about the activation process and the current system requirements of our plug-ins please refer to:

#### **blackroosteraudio.com/faq.html**

#### **Key features**

#### *Authentic sound*

Our real time SPICE type component based circuit simulation approach allows to authentically capture the sound and feel of the analog counterpart in all nuances. Every crucial part of the circuit, including the input and output audio transformers, the discrete preamp circuit, as well as the HF shelving filter band have been faithfully modeled.

#### *SSE2 optimized code*

DSP operations are pipe-lined using the SSE2 instruction set. This ensures highest possible performance operation despite very complex computations.

#### *Auto-adjusted oversampling for maximum audio transparency*

Aliasing artifacts are efficiently attenuated using a low latency linear phase Dolph-Chebyshev poly-phase design. The oversampling is auto adjusted to your session's sample rate to save valuable CPU power while offering the most transparent sound possible.

#### *HighDPI / Retina support*

All our plug-Ins support high pixel density on Mac OSX and Windows to bring you the most enjoyable user experience on high DPI displays. Please refer to your manual to find whether your DAW is HighDPI capable if you're working on Windows.

# **VPRE-73** VINTAGE PRE-AMP

## **OVERVIEW & INSTRUCTIONS**

#### **» HP Button**

Depress this button to engage a 12dB/Oct highpass filter at 80Hz to remove undesired low frequency content, e.g. rumble or pop noises, from your signals.

#### **» Phase invert**

Use this button to flip the polarity of the processor's output signal.

#### **» In Button**

Engages or bypasses the processing altogether.

#### **» Gain**

Controls the virtual preamp gain between +18 and +72dB. While the knob on the original unit is stepped we went for continuous operation for better adjustability of the added harmonics. You can drag the gain knob holding your right instead of your left mouse button and the trim knob will follow in the opposite direction. This way you can dial in as much THD as desired without affecting the volume of your signals too much.

#### **» Trim**

Use this knob to adjust the output gain of the processor in the range between -30 and +30dB to compensate for any level changes applied by the preamp section. The trim gain stage is completely linear and does not add any additional harmonics. You can also drag the trim knob holding your right instead of your left mouse button and the gain knob will follow in the opposite direction. This way you can dial in as much THD as desired without affecting the volume of your signals too much.

#### **» HF Gain**

The HF gain knob adjusts the high shelving gain applied to your signal after the preamp stage. The range is roughly -15 through +15dB.

#### **» Signal LED**

The signal LED monitors the VPRE-73's output level in different levels of green. It will light up in red once your signal hits the 0dBFS mark.

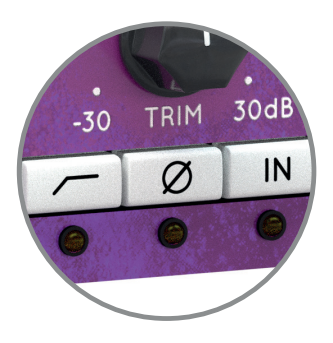

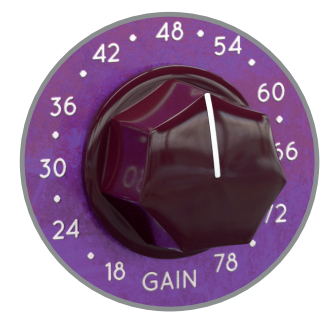

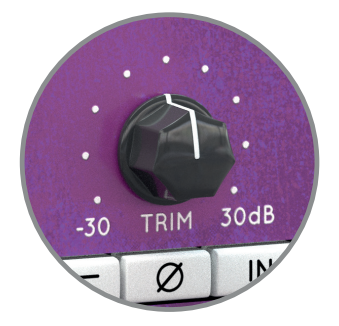

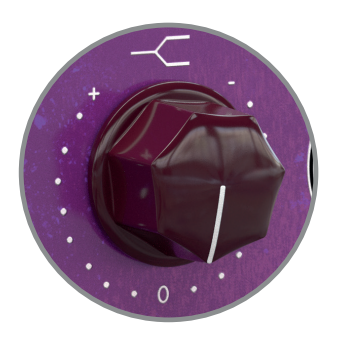

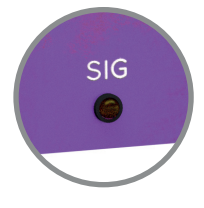

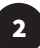

# **VPRE-73** VINTAGE PRE-AMP

## **PREFERENCES & INSTRUCTIONS**

#### **GUI Size**

In the GUI size menu you can select your preferred GUI scaling from a list of four settings, if the default mode (Normal) is too big or too small for your taste. Please note that the GUI size setting is a global preference that affects all Black Rooster Audio plug-ins installed on your system.

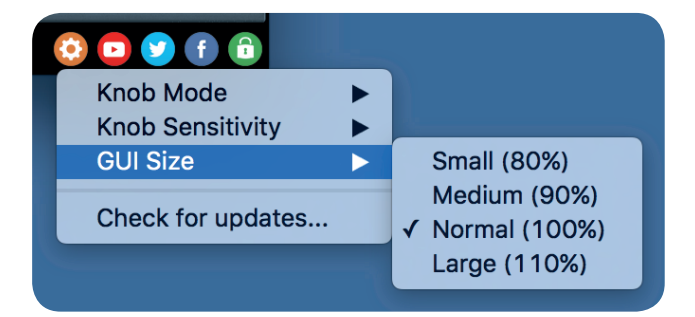

#### **Check for updates**

Click the Check for updates entry to see if the plug-ins installed on your system are up-to-date. This function requires internet access.

#### **Knob behaviour & keyboard shortcuts**

Use the plug-ins settings menu to select your preferred knob mode globally, i.e. all of our plug-ins share the same setting among all DAW applications. Choose between "Host Setting", "Circular", "Relative Circular" and "Linear":

- By default the knob mode is set to "Host Setting" which means that the knob mode is dictated by the DAW application. Some VST hosts allow to change the knob mode setting in their preference menu. Our plug-ins will respect the host knob mode in that setting.
- In the "Circular" or "Relative Circular" modes knobs will react to circular mouse gestures and you have to drag your mouse in clockwise or counter-clockwise direction to change a knob's value.
- In the "Linear" mode you have to drag your mouse up or down when selecting a knob to change its value.

Use the knob sensitivity menu to adjust the knob sensitivity to taste. This function is only available in linear mode.

#### **All of our plugins support the following keyboard shortcuts**

*AU Hosts on Mac OS* Alt + Click - Reset control to its default value Shift + Drag - Fine control Shift + Mousewheel - Fine control

*VST Hosts on Mac OS* CMD + Click - Reset control to its default value Shift + Drag - Fine control (only a applicable in linear knob mode) Shift + Mousewheel - Fine control

*VST Hosts on Windows* Ctrl + Click - Reset control to its default value Shift + Drag - Fine control (only a applicable in linear knob mode) Shift + Mousewheel - Fine control

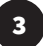